**Instruction Manual**

# AMAZONE

# **On board computer AMALOG<sup>+</sup>**

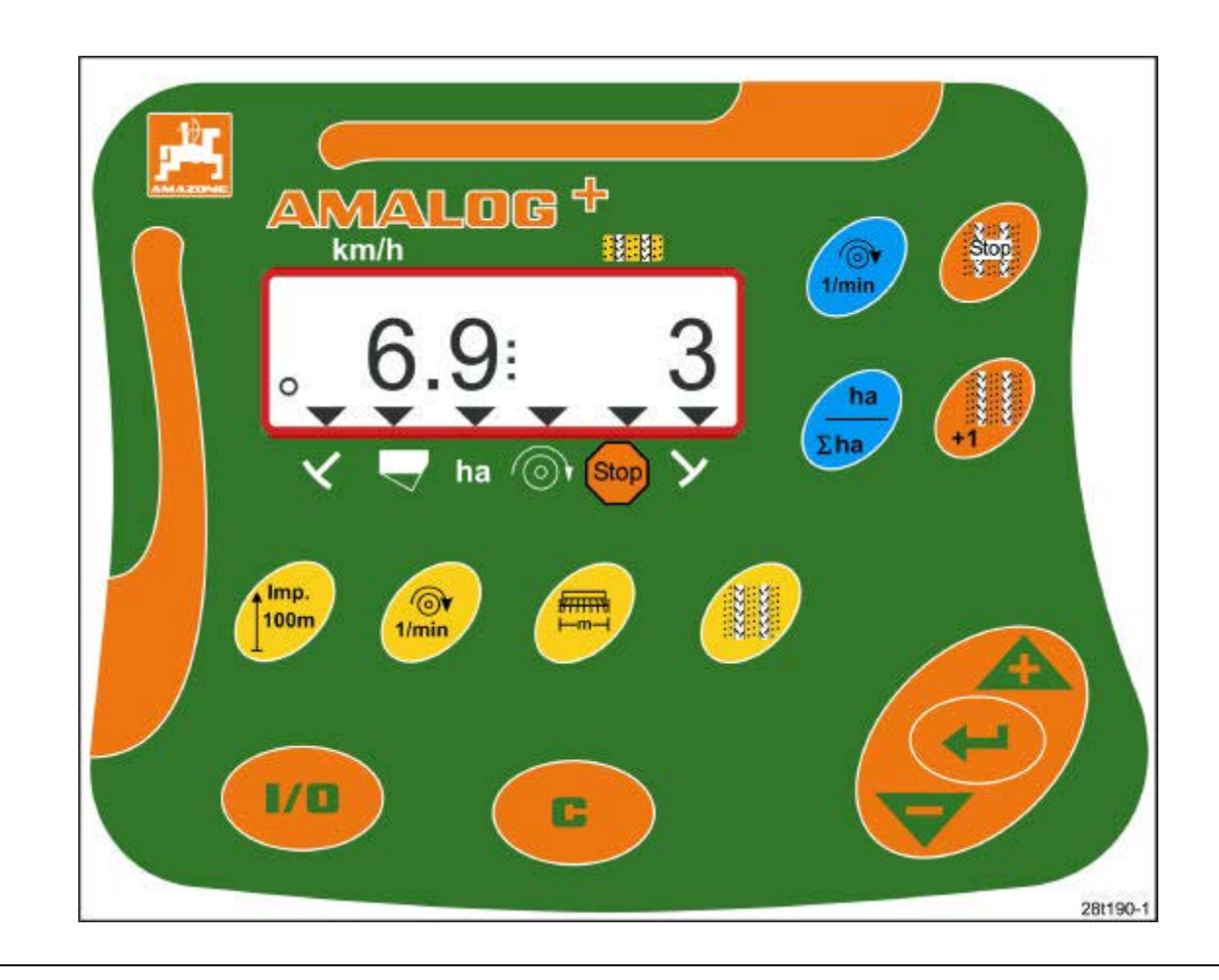

MG944 DB2033GB 02.04 Printed in Germany

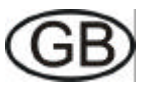

 $C \in$ 

**Before starting work please carefully read and adhere to this instruction manual and safety advice**

a

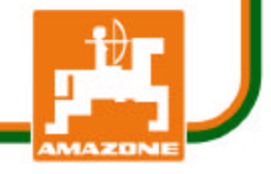

Copyright © 2004 AMAZONEN-WERKE H. DREYER GmbH & Co. KG D-49502 Hasbergen-Gaste Germany All rights reserved

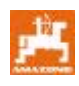

AMAZONE-on board computers are quality products from the comprehensive range of implements from AMAZONEN-WERKE, H. Dreyer GmbH & Co. KG.

In order to ensure a trouble free operation, carefully read this instruction manual and accurately adhere to the advice given therein.

As AMAZONE is always endeavouring to introduce improvements, we reserve the right for changes at

Keep this instruction manual so that it is always at hand. In case you sell the on board computer, pass on this instruction manual to the next owner.

At the time of printing all data and indications are on their latest state.

#### **Symbols in this instruction manual example 3 General danger symbol**

In this instruction manual danger zones and hints are identified by the following symbols.  $\blacksquare$ 

any time without any engagement.

**The safety advice in this operation manual which may lead to a danger of persons when not being observed, are identified with the general danger symbol (Safety symbol according to DIN 4844-W9).**

#### Attention symbol **Attention** symbol

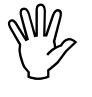

**The attention advice which may cause dangers for the machine and it's function when not being adhered to, are identified with the attention symbol.**

F**Hints regarding machine's specific functions which have to be adhered to for a faultless function of the machine are identified with the hint symbol.**

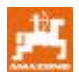

#### **Contents**

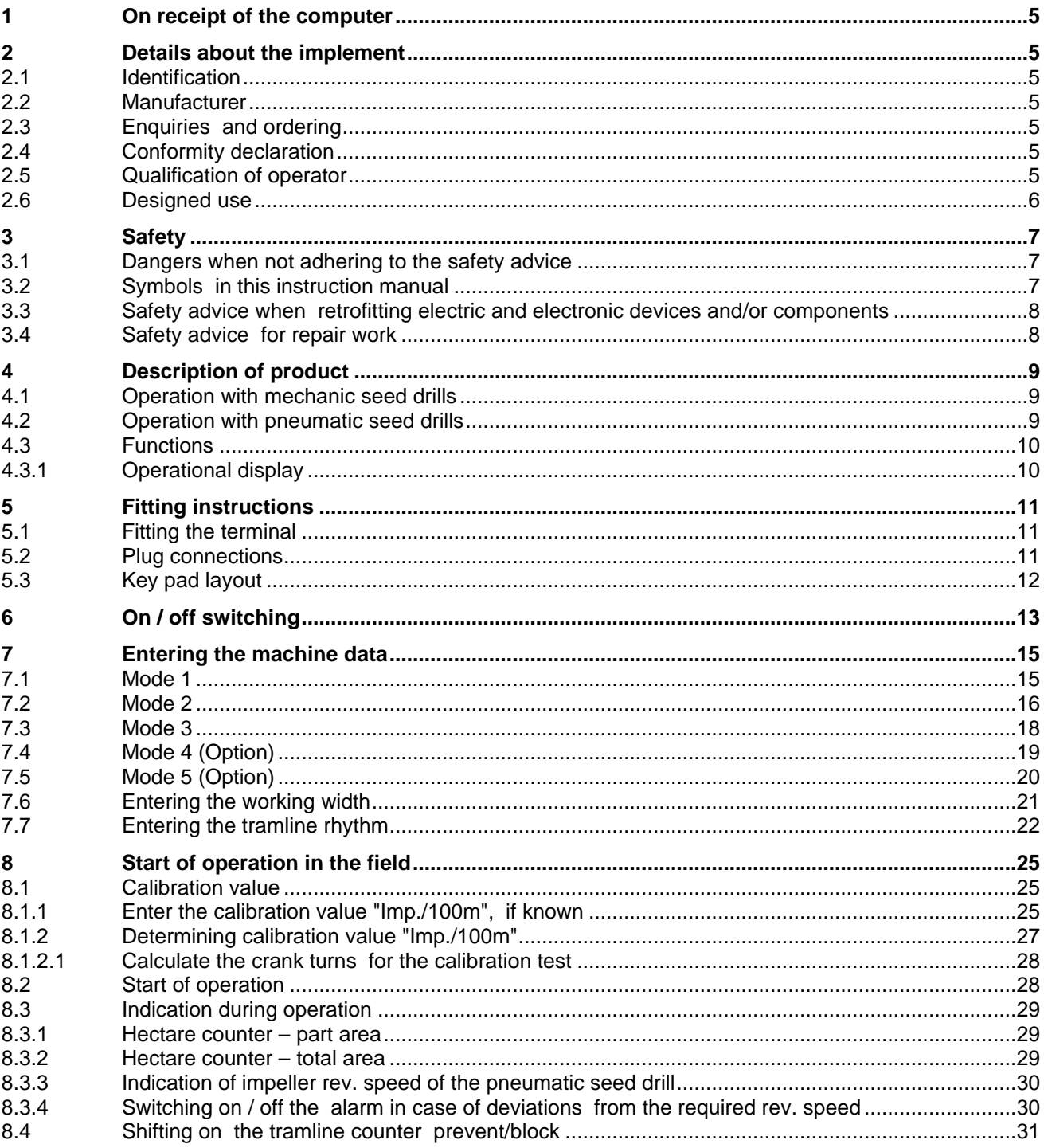

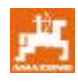

## **1 On receipt of the computer**

On receipt of the computer, please check for transport damage or whether any parts are emitting. Only immediate claims to be filed with the forwarding agency may lead to replacement.

#### Scope of delivery **AMALDG**<sup>+</sup>:

- 1. Computer with fixing console
- 2. Connector socket 12V
- 3. 20-pole plug with cable tree.

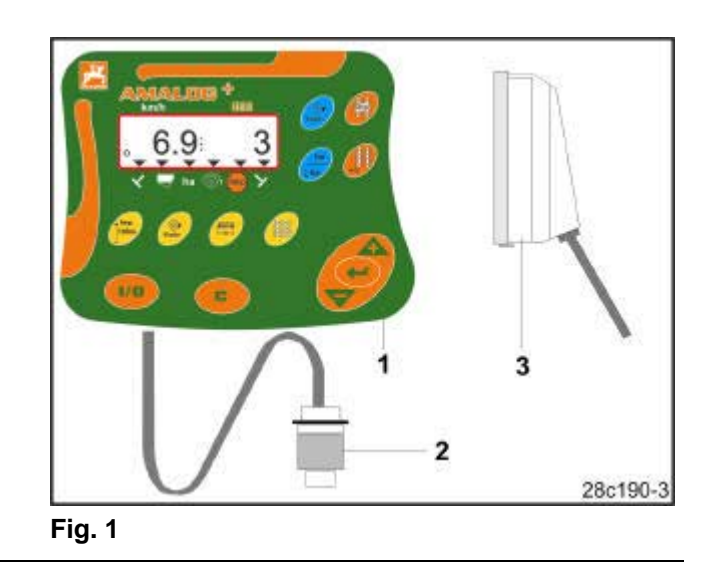

## **2 Details about the implement**

## **2.1 Identification**

Please see type plate on the implement.

#### **2.2 Manufacturer**

AMAZONEN-Werke H. Dreyer GmbH & Co. KG P. O. Box 51, D-49202 Hasbergen-Gaste / Germany

## **2.3 Enquiries and ordering**

When ordering special options and spare parts, please always indicate the type and serial number of the implement (see type plate on the **AMALOG**<sup>+</sup>-Terminal).

Please be aware, that any technical deviation from the original state of the implement may affect its safety. This does not only apply to unsuited spare parts but also for options which do not have our approval.

## **2.4 Conformity declaration**

AMALOG<sup>+</sup> fulfils the requirements of the EC guide line machine 89/392/EWG and the corresponding additional quide lines.

The safety relevant requirements are only fulfilled when in the case of repair original AMAZONE spare parts are used. The use of other spare parts may rule out the liability for resulting damage.

In cases where spare parts and options have been fitted which have not been approved by AMAZONE as well as any other arbitrary technical changes made to the implement, no liability will be accepted by AMAZONE for consequential losses or resulting damage.

## **2.5 Qualification of operator**

The implement may only be operated, maintained and repaired by persons, who are acquainted with it and have been informed of the relevant danger.

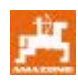

## **2.6 Designed use**

AMALOG<sup>+</sup> has exclusively been designed for the usual operation as a display- and monitoring device for agricultural machinery.

Any use other than that stipulated is no longer considered as designed use. Therefore, the manufacturer will not and does not accept any responsibility for damage to persons and objects resulting from unaccepted use. The operator himself will carry the full risk.

Under "designed use" the operator must adhere to the manufacturer's prescribed operation-, maintenance and repair conditions and exclusively use original spare parts.

AMALOG<sup>+</sup> may only be maintained and repaired by such persons who have been made acquainted with it and who have been advised about the dangers.

The relevant national and general operational safety and accident preventive advice of the authorised trade association are binding. When travelling on public roads, observe the traffic regulations in force in your country.

Claims regarding damage not having occurred on the on board computer **AMALDG**<sup>+</sup> itself will be rejected. This also applies to consequential damage due to sowing errors.

Arbitrary changes on the on board computer AMALOG<sup>+</sup> may result in consequential damage and therefore, the manufacturer does not accept liability for such damage.

## **3 Safety**

This instruction manual contains basic hints which have to be adhered to when fitting, operating and maintaining the implement. Please ensure that this instruction manual has been read by the operator before he starts to operate the implement.

Please observe and adhere strictly to all safety advice in this instruction manual.

## **3.1 Dangers when not adhering to the safety advice**

Not adhering to the safety advice

- may result in endangering persons, also the environment and the machine itself.
- may result in the loss of any claim for damage.

Not paying attention to the safety advice may cause the following risks:

- Failure of important functions of the machine
- Failure or prescribed measures for maintenance and repair
- Danger for persons by mechanical and chemical affects.
- Danger for the environment by leaking hydraulic oil.

## **3.2 Symbols in this instruction manual**

In dieser Betriebsanleitung sind Gefahrenstellen und Hinweise durch folgende Symbole gekennzeichnet.

**General danger symbol**

**The safety advice in this instruction manual which may lead to a danger for persons when not being observed, are identified with the general danger symbol (Safety symbol according to DIN 4844-W9).**

#### Attention symbol **Attention** symbol

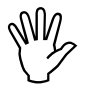

**The safety advice which may cause dangers for the machine and it's function when not being adhered to, are identified with the attention symbol.** 

F**Hints regarding machine's specific functions, which have to be adhered to for a faultless function of the machine are identified with the hint symbol.** 

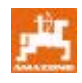

## **3.3 Safety advice when retrofitting electric and electronic devices and/or components**

The function of electronic components and parts may be affected by electro magnetic transmittance of other implements. Such transmittance effects may cause danger for people when the following safety advice is not adhered to:

When retrofitting electric devices and/or components to the implement with connection to the on-board power supply, the user has to check for himself whether the installation may cause failure of the vehicle's electronic components or on other associated components.

Special attention has to be paid in order to ensure that the retrofitted electric and electronic parts correspond to the EMV guide line 89/336/EWG in its valid edition and that they bear the CE-sign.

## **3.4 Safety advice for repair work**

Repair-, maintenance- and cleaning work as well as remedy of function faults should principally be carried out with a stopped drive, stopped engine and uncoupled hydraulic connections. Remove ignition key.

When doing maintenance work on the lifted machine make sure that it is secured by proper supports.

Before working on the electric system or carrying out any welding operations on the tractor or on the mounted implement, remove all connections with the on board computer **AMALDG**<sup>+</sup>.

For retrofitting mobile communication systems (e.g. radio, telephone) the following requirements have to be fulfilled:

Only install implements which have officially been authorised in your country.

Firmly install the implement.

The use of portable or mobile devices inside the tractor cab is only permissible with a connection to a firmly installed external antenna.

Install the transmitter spaced apart from the tractor's electronic.

When installing the antenna ensure an appropriate installation with proper earth connection between antenna and tractor earth.

For cabling and installation as well as for the maximum permissible current supply in addition adhere to the fitting instructions of the implement manufacturer.

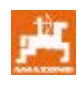

## **4.1 Operation with mechanic seed drills**

#### **AMALOG+**

controls the tramline device and the pre-emergence marker

**4 Description of product**

- displays the position of the hydraulically actuated track markers
- displays the forward speed [km/h]
- monitors the seed level in the seed hopper
- determined the worked part area [ha]
- stores the worked total area [ha]
- monitors the drive of the counter shaft (tramline control).

## **4.2 Operation with pneumatic seed drills**

#### **AMALOG<sup>+</sup>**

- controls the tramline device and the pre-emergence marker
- displays the position of the hydraulically actuated track markers
- displays the forward speed [km/h]
- monitors the seed level in the seed hopper
- determined the worked part area [ha]
- stores the worked total area [ha]
- monitors the tramline control inside the distributor head
- monitors the impeller speed. If the pre-selected nominal rev. speed is exceeded or undercut by more than 10 % an audible alarm is released and simultaneously the rev. speed in shown on the display.

The on board computer **AMALOG**<sup>+</sup> is provided with a memory and a lithium battery.

All entered and determined values are stored for about 10 years even if the on-board power supply is switched off. At the next switching on all data are available again.

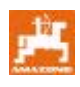

## **4.3 Functions**

The **AMALDG<sup>+</sup>-terminal with its 6 digit display** (Fig. 2/1) shows in the operational position

- the forward speed [km/h] (Fig. 2/2)
- the position of the tramline counter (Fig. 2/3)
- the function control signs (triangle for symbol, Fig. 2/4).

AMALOG<sup>+</sup> operates correctly which is indicated by the flicking circle symbol (Fig. 2/5) on the display, when  $AMALOG<sup>+</sup>$  receives impulses from the gearbox sensor during the operation.

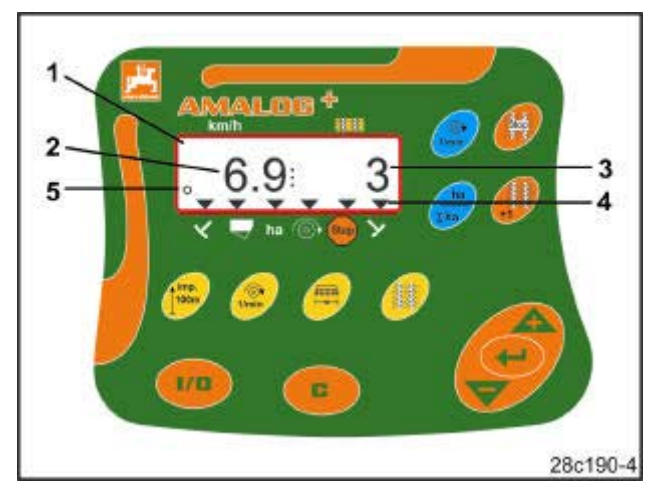

**Fig. 2**

## **4.3.1 Operational display**

When receiving the first gearbox sensor impulse, the display shows the operational menu (Fig. 3).

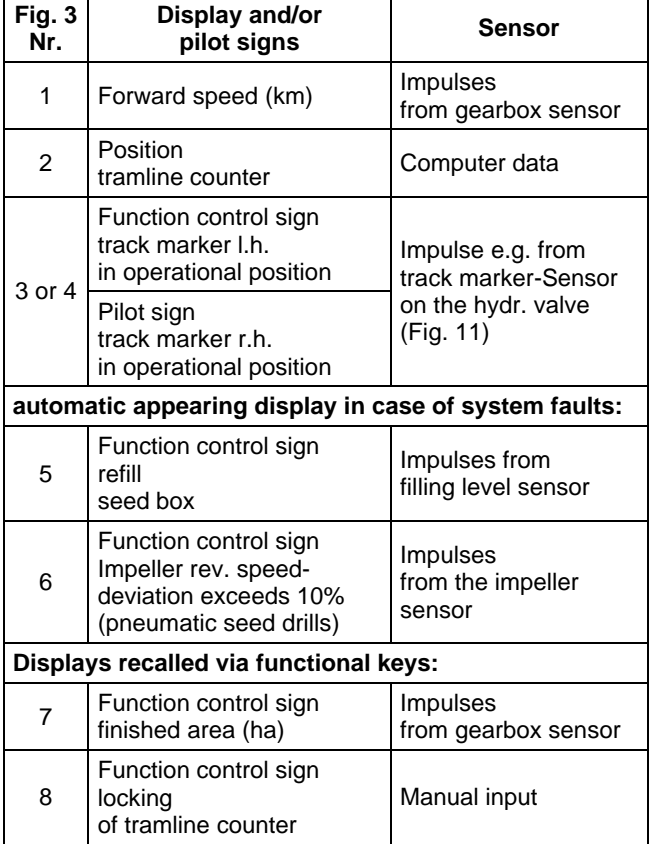

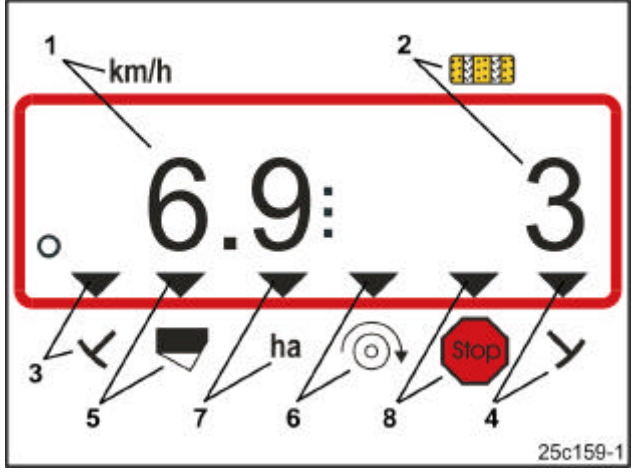

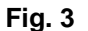

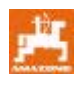

## **5 Fitting instructions**

## **5.1 Fitting the terminal**

Fit console (Fig. 4/1) for fixing the terminal (Fig. 4/2) within reach and sight to the right hand of the operator. It must be free of vibrations and electrically conductive inside the tractor cab..

The distance from a radio transmitter or an antenna should at least be 1 m.

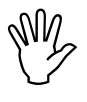

**Make sure that the terminal receives via the console an electrically conductive connection to the tractor chassis.** 

**If necessary scratch off all paint from the fitting surfaces. Fig. 4**

Provide the terminal with the pendant (Fig. 5/1), push into the console and fix using a thumb bolt (Fig. 5/2).

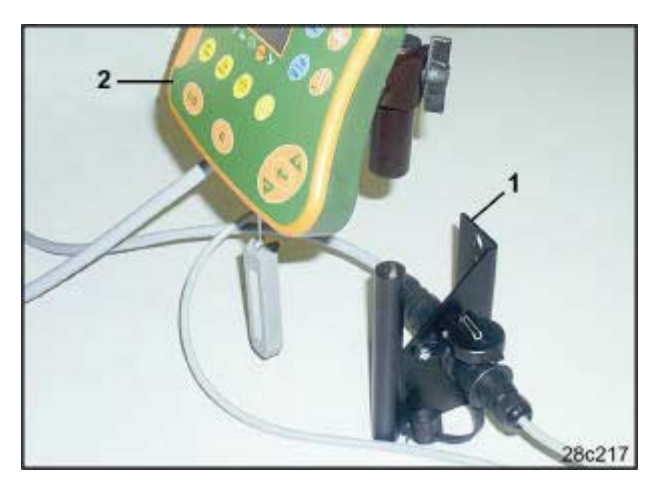

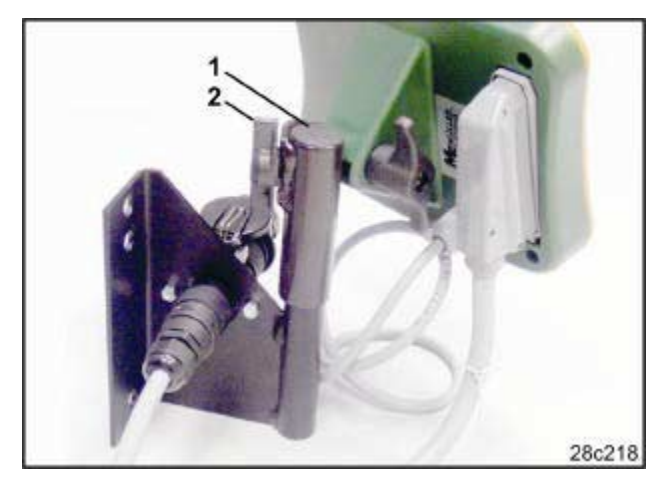

**Fig. 5**

## **5.2 Plug connections**

Plug power supply cable (Fig. 6/1) into the console and into the 12V-tractor socket.

Connect console and terminal with the power supply cable (Fig. 6/2).

Couple the seed drill on to the tractor. Lead the seed drill cable with implement plug (Fig. 6/3) into the tractor cab and insert the implement plug in the terminal.

Secure the implement plug against unintended loosening with the aid of a spring loaded lever. Before removing the implement plug actuate the lever. **Fig. 6**

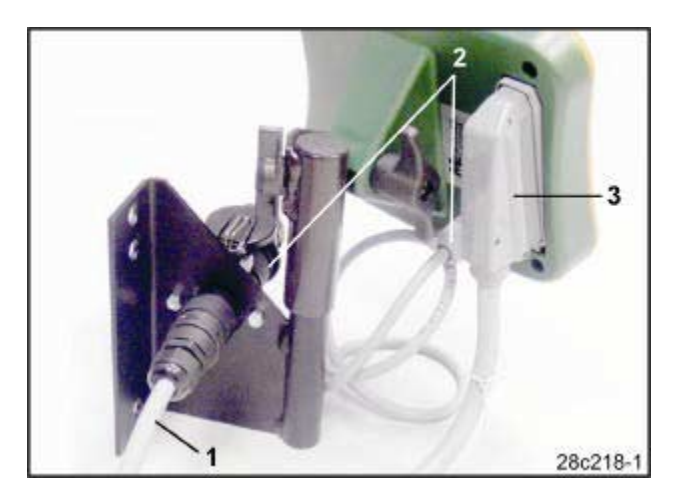

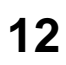

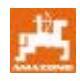

## **5.3 Key pad layout**

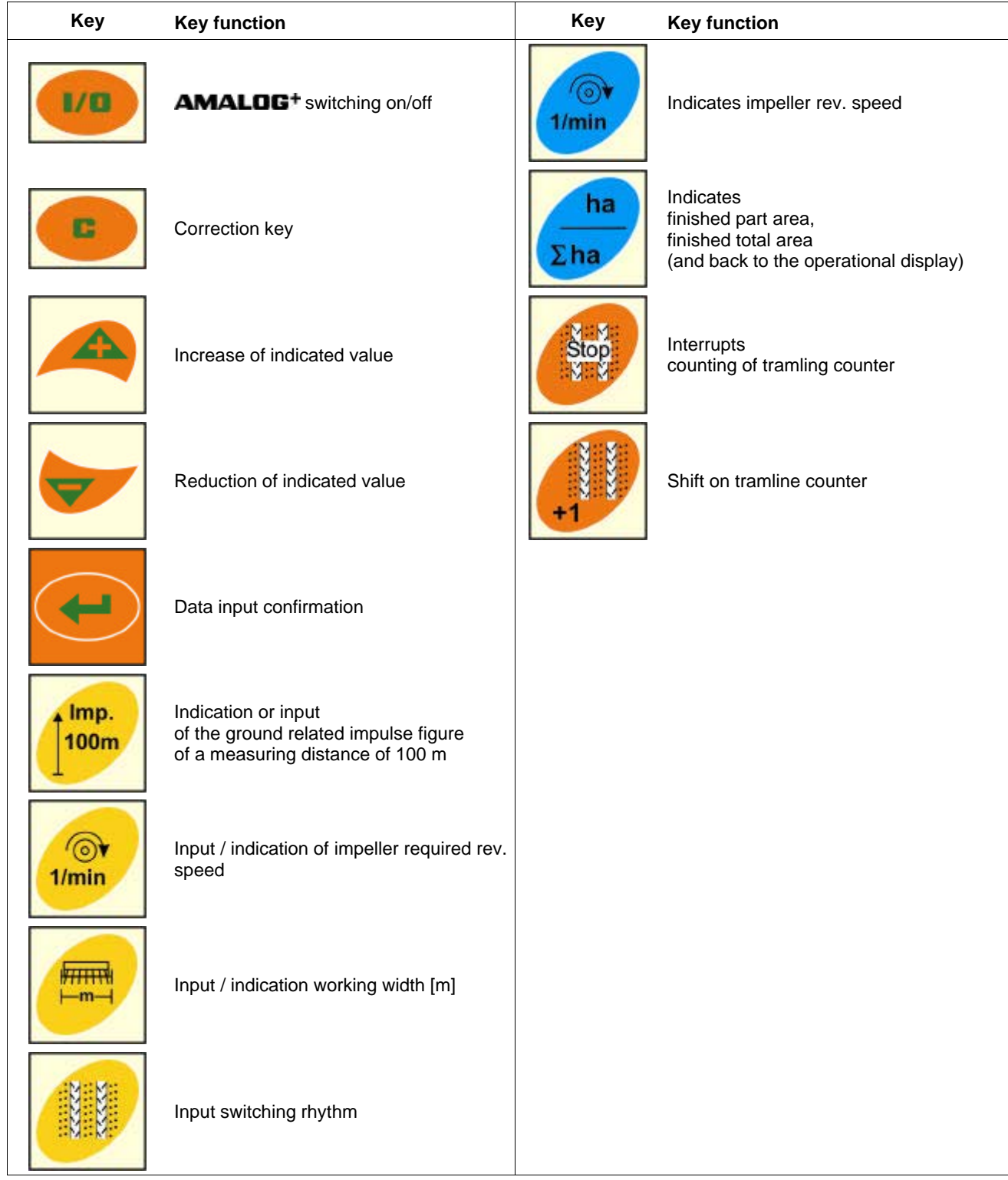

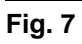

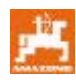

## **6 On / off switching**

**AMALOG**<sup>+</sup> by pressing key switch on and off.

Enter the machine specific data once as described in para. 7. They will be available when the computer is switched on again.

When  $AMALOG^+$  is used with a seed drill of another type, enter the relevant machine specific data.

Whenever the computer is switched on the software version of the computer briefly appears.

If the supply voltage drops below 10 volt, e.g. when starting the tractor, the computer switches off.

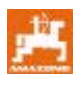

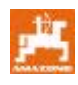

## **7 Entering the machine data**

## **7.1 Mode 1**

In mode 1 (Fig. 8/1) always adjust Code 1 (Fig. 8/2).

#### **Open mode:**

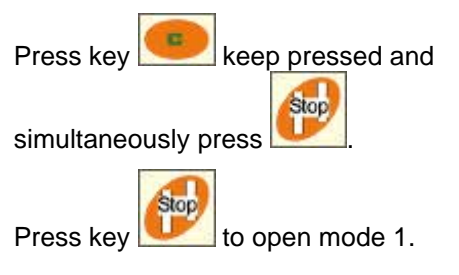

#### **Adjust the coding:**

Adjust coding 1 by using the keys **and** and

#### **Storage:**

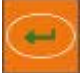

press and store the selected value.

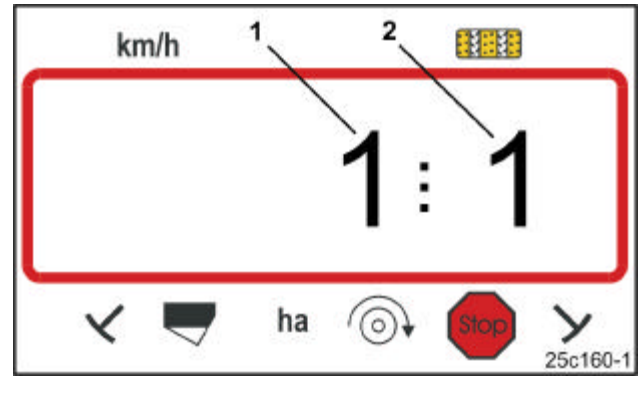

**Fig. 8**

The first figure shows mode 1 the second figure shows code 1

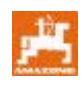

## **7.2 Mode 2**

In mode 2 enter the number of the track marker sensors on the seed drill in coded manner.

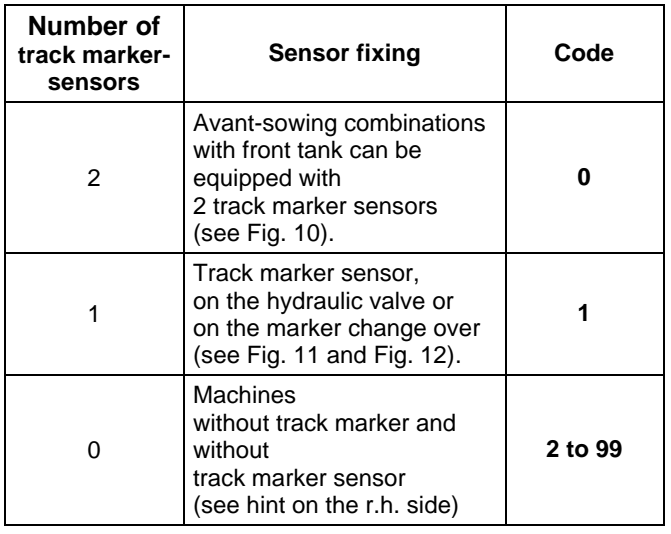

#### **Hint**

On seed drills without track markers and without track marker sensor the figures 2 to 99 represent the period (sec.) between stop (standstill of the gearbox) an counting going on of the tramline counter.

On seed drills without track marker sensor the tramline counter is shifted on as soon as the preset period has expired after the standstill of the gearbox, e.g. after lifting the machine when turning at the headlands.

At a brief stop within the time set, the tramline counter does not go on counting.

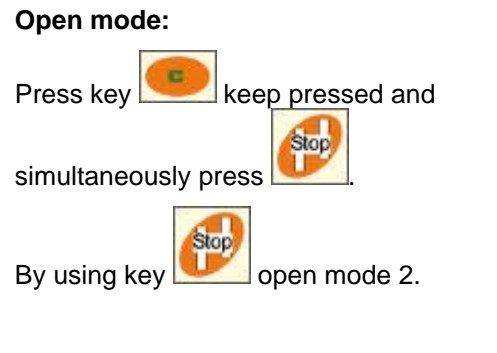

## **Setting the coding:**

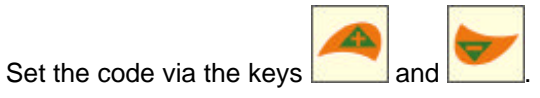

**Storage:**

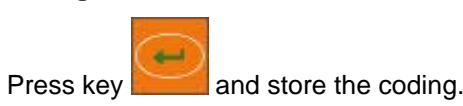

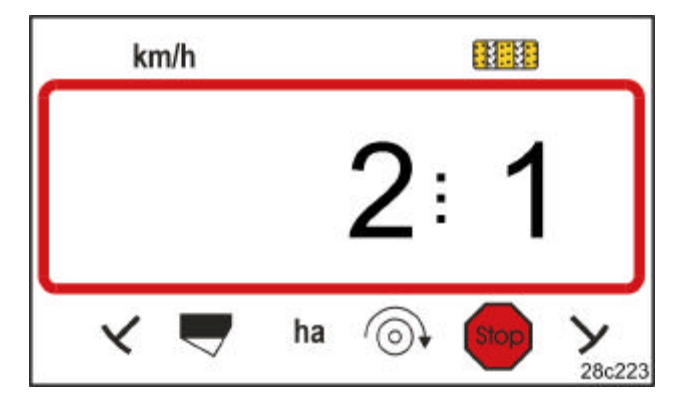

**Fig. 9**

The first figure shows mode 2 the second figure shows code 1

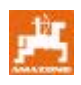

**Code 0:** Seed drill with two track marker sensors (Fig. 10/1).

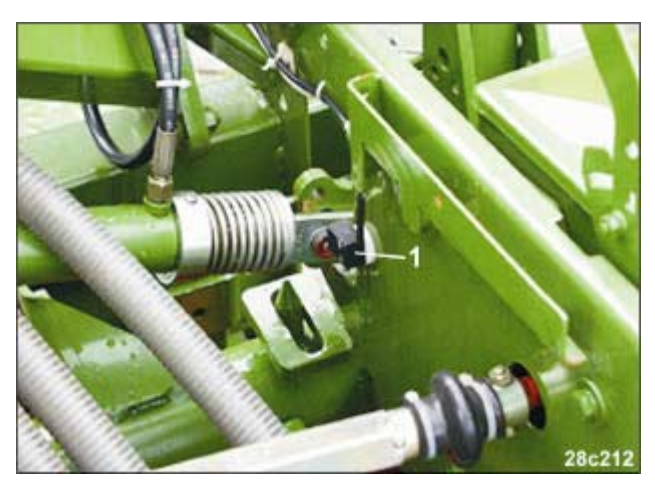

**Fig. 10**

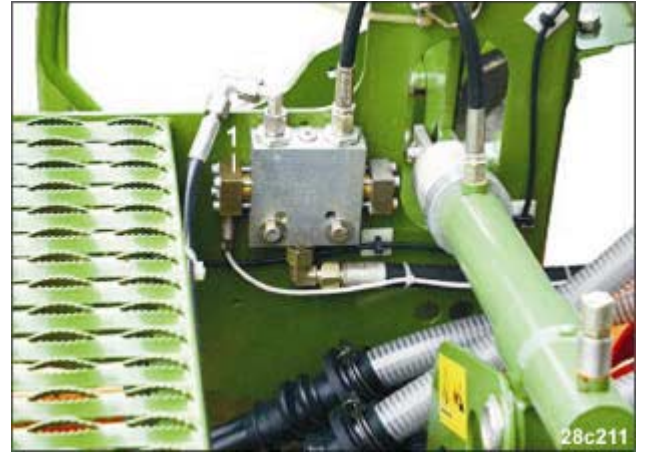

**Fig. 11**

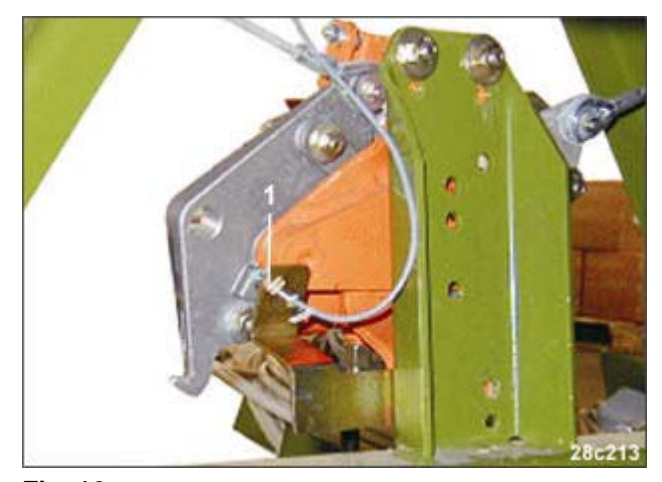

**Fig. 12**

#### **Code 1:**

Seed drill with one track marker sensor (Fig. 11/1) e.g. on the hydraulic valve.

## **Code 1:**

Seed drill with one track marker sensor (Fig. 12/1) e.g. on the marker change over.

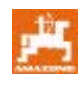

## **7.3 Mode 3**

Use mode 3 to set the seed drill type. Code 0: mechanic seed drill Code 1: pneumatic seed drill. **Open mode:**

Press key **keep pressed and** Stop simultaneously press Stop By using key open mode 3.

#### **Setting the coding:**

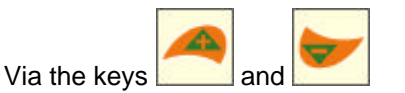

set the coding 0 or 1 (type of seed drill).

#### **Storage:**

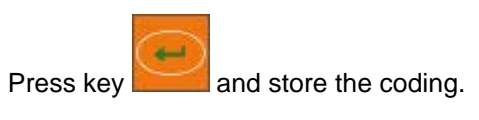

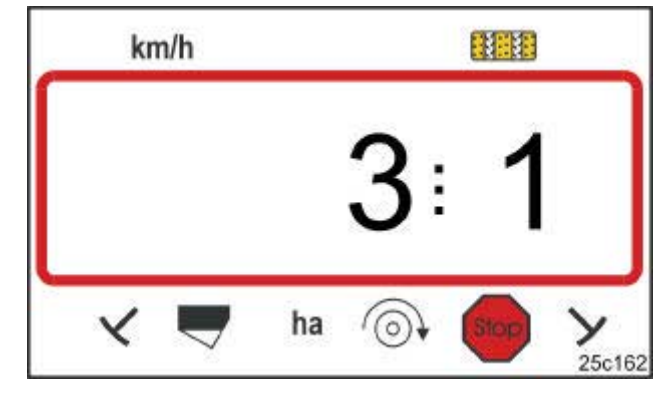

## **Fig. 13**

The first figure shows mode 3 the second figure shows code 1

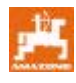

In mode 4 set the time between a contact fault of the tramline or a fault on the counter shaft and the alarm release. The release of the alarm can be switched off as well.

- Code 00: Switch off the release of the alarm
- Code 10: Period (sec.) pneumatic seed drill
- Code 22: Period (sec.) mechanic seed drill

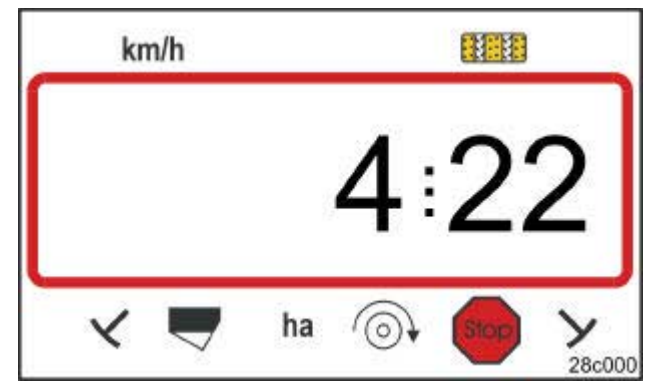

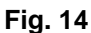

The first figure shows mode 4 the second figure shows the code 22

In the factory the coding 00 has been set, e.g. the alarm is switched off.

On pneumatic seed drills set the coding 10 (sec.).

On mechanic seed drills set the coding 22 (sec.).

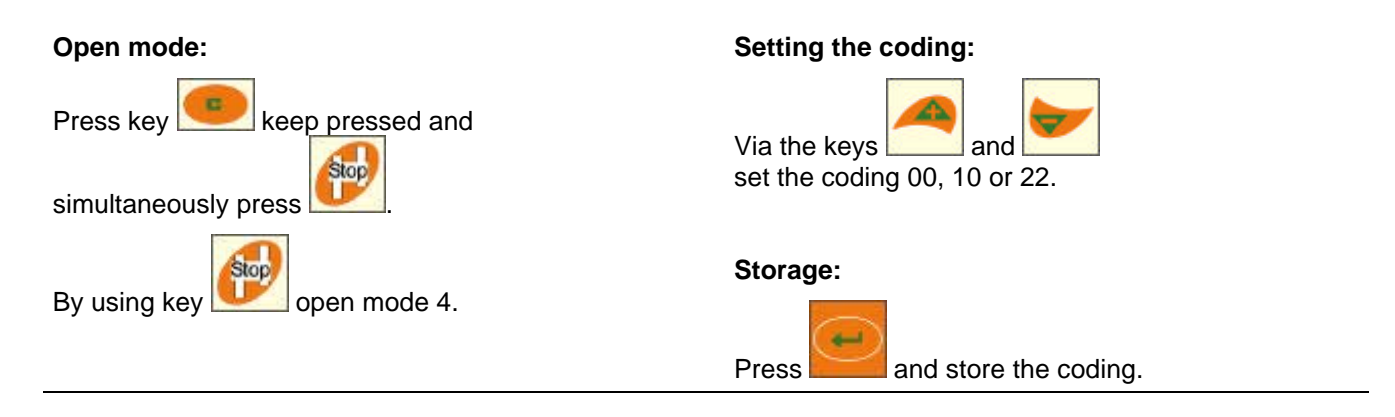

Indication (Fig. 15) with an audible signal in case of a tramline error.

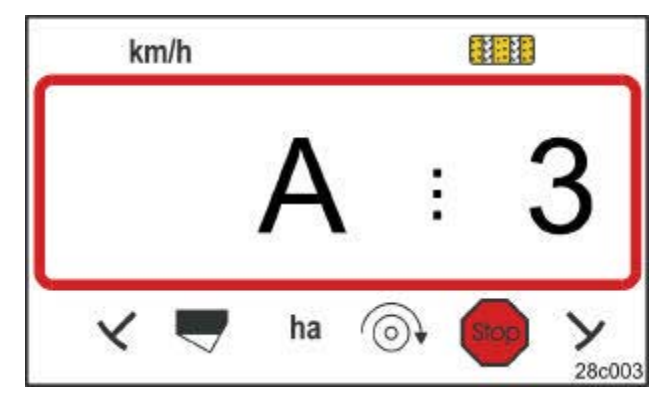

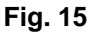

Indication tramline fault

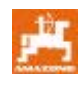

## **7.5 Mode 5 (Option)**

In mode 5 set the interval, which may occur without releasing the alarm, e.g.

- on mechanic seed drills between the order for the creation of tramlines and the standstill of the counter shaft
- on pneumatic seed drills between the order for the creation of tramlines and the closing of the outlets.

The factory set Code 00 (0 sec.) should be changed to:

- Code 10: pneumatic seed drills (10 sec.)
- Code 22: mechanic seed drills (22 sec.).

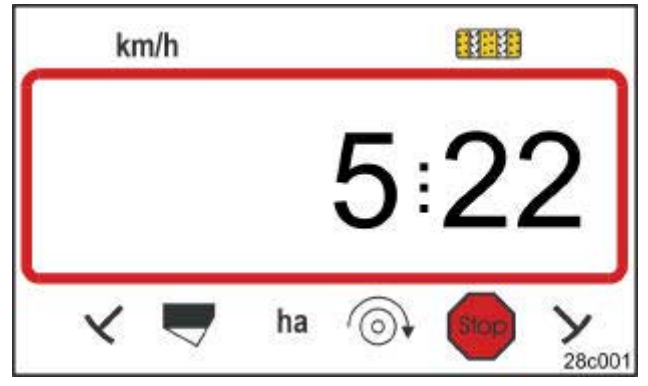

## **Fig. 16**

The first figure shows mode 5 the second figure shows the code 22

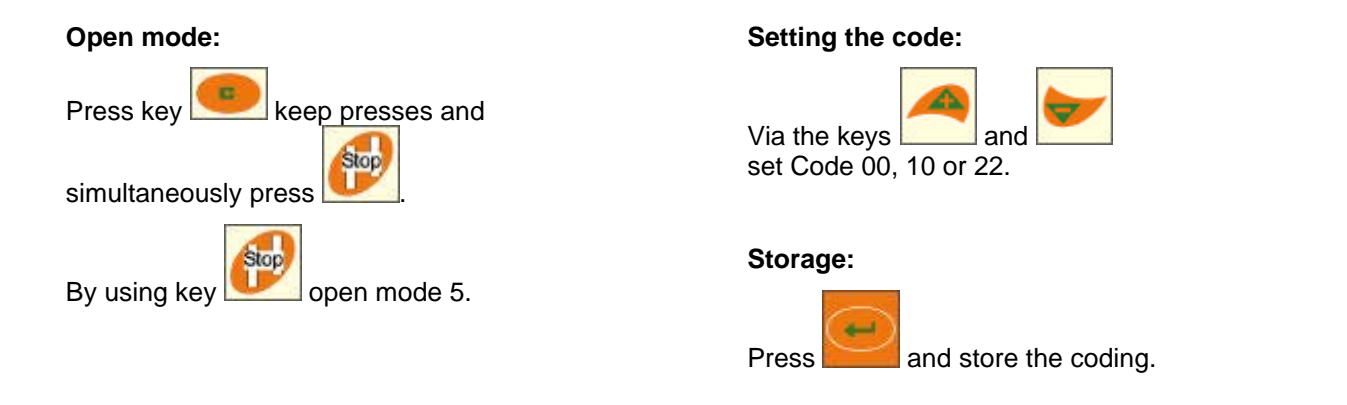

Indication (Fig. 17) with an audible signal when a tramline error occurs.

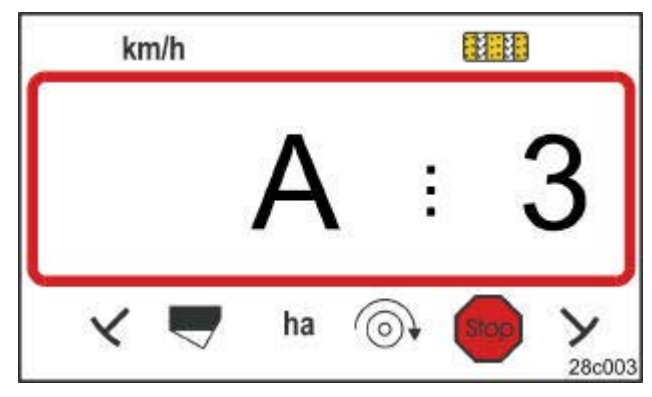

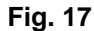

Indication tramline error

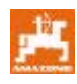

## **7.6 Entering the working width**

For the determination of the finished area enter the working width of the seed drill.

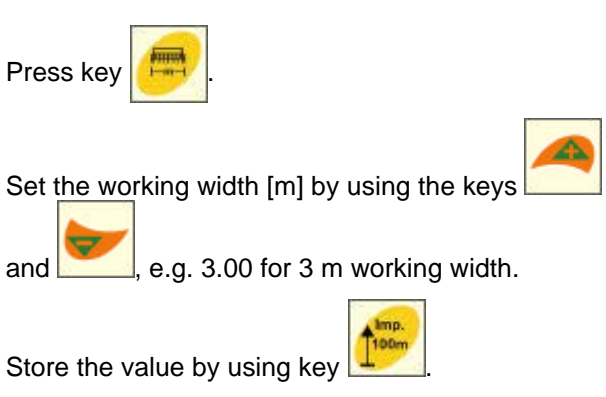

The stored value can be checked by using

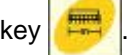

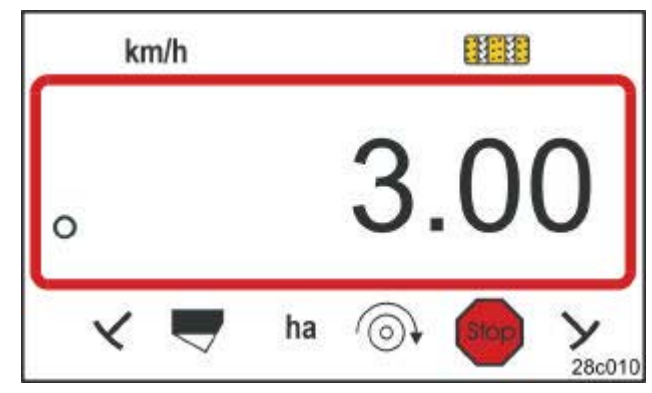

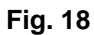

Indication working width [m]

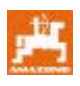

## **7.7 Entering the tramline rhythm**

The tramline distance depends on the working widths of

- seed drill
- husbandry implements (fertiliser spreader/field sprayer).

#### **Example:**

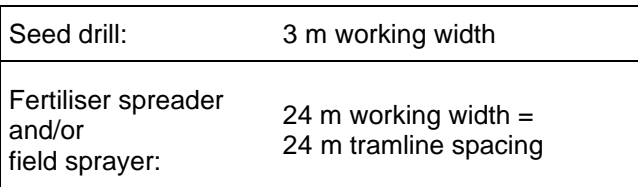

Take the required tramline rhythm from the seed drill instruction manual,

chapter. "Seed wheel tramline control". Check according to table (Fig. 22) whether the desired switching rhythm can be adjusted with **AMALDG**<sup>+</sup>

In our example (3 m/24 m working width) the switching rhythm 8 (see Fig. 19 and Fig. 22) should be set.

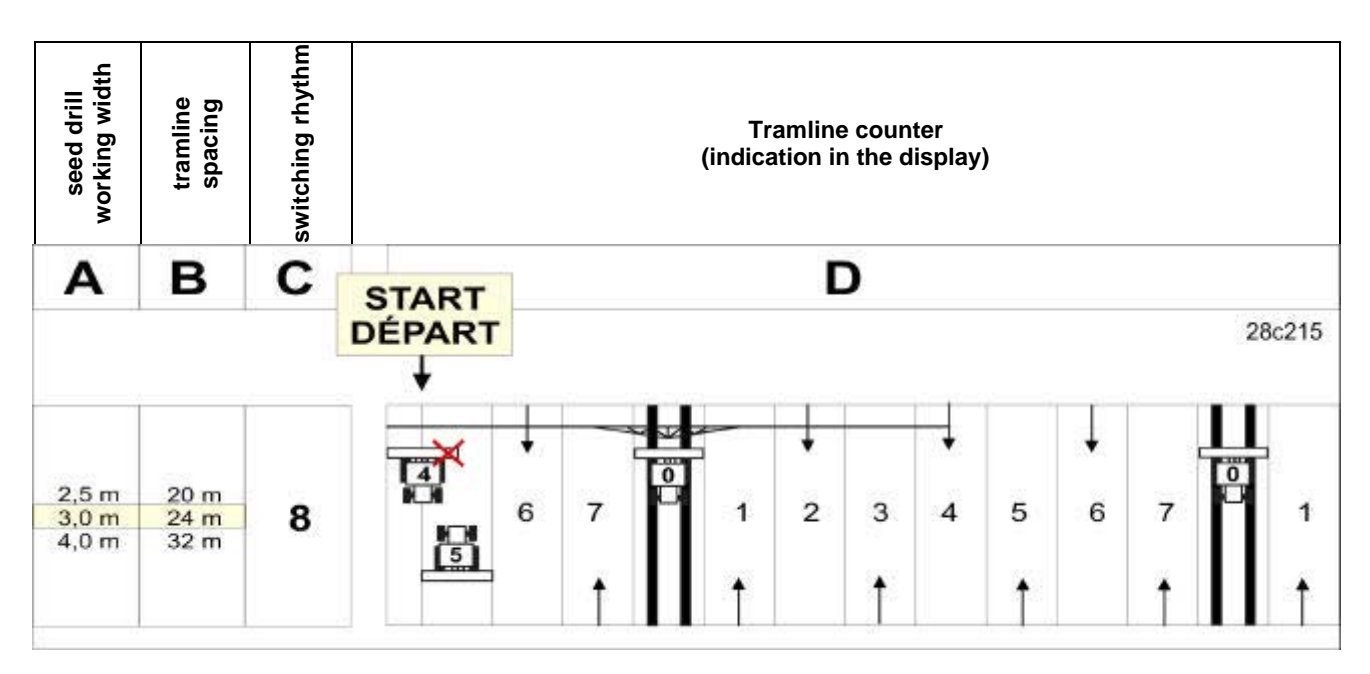

**Fig. 19**

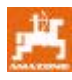

Set switching rhythm 8.

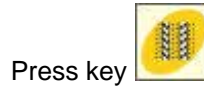

The adjusted switching rhythm, e.g. 4, will appear in the display.

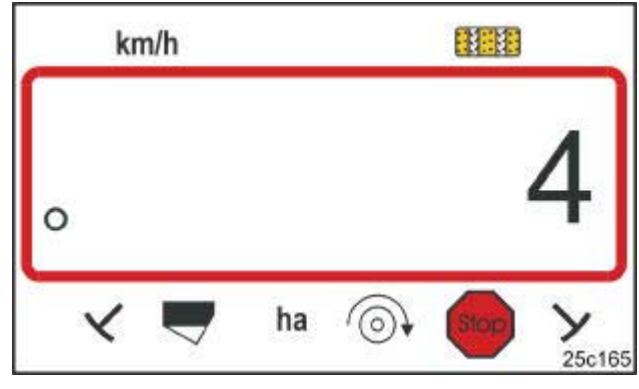

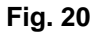

Switching rhythm indication

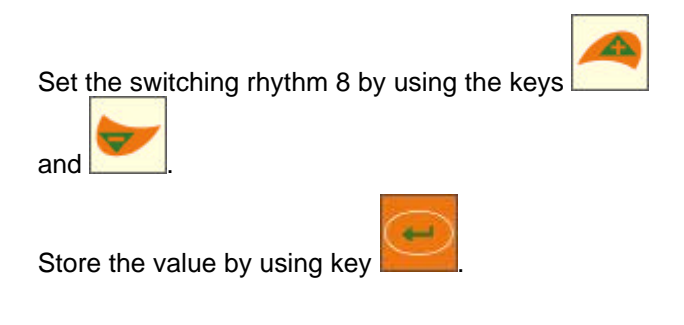

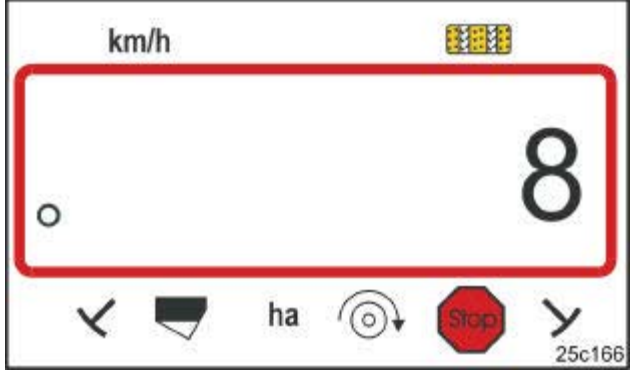

**Fig. 21**

Switching rhythm indication

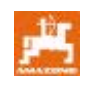

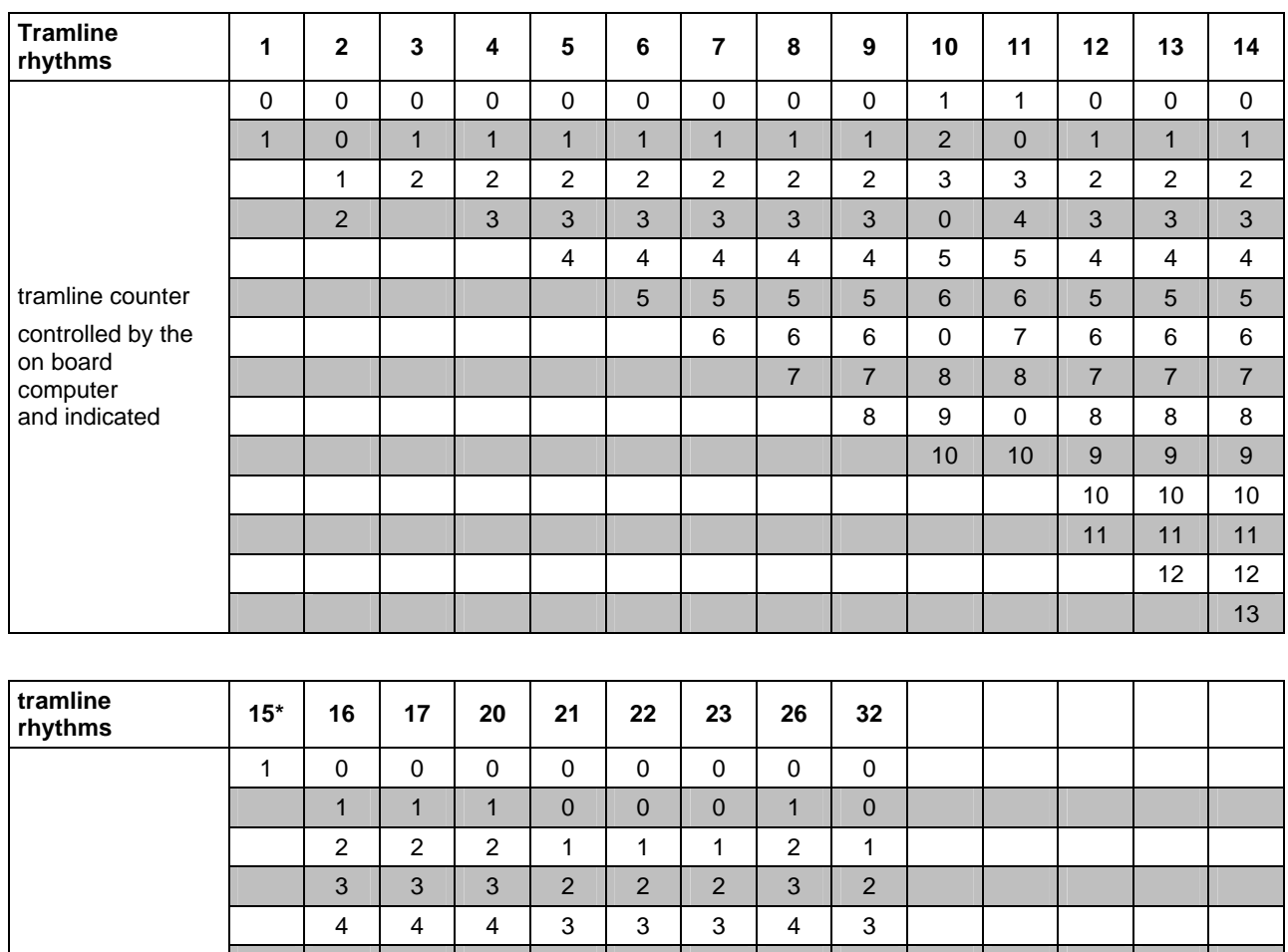

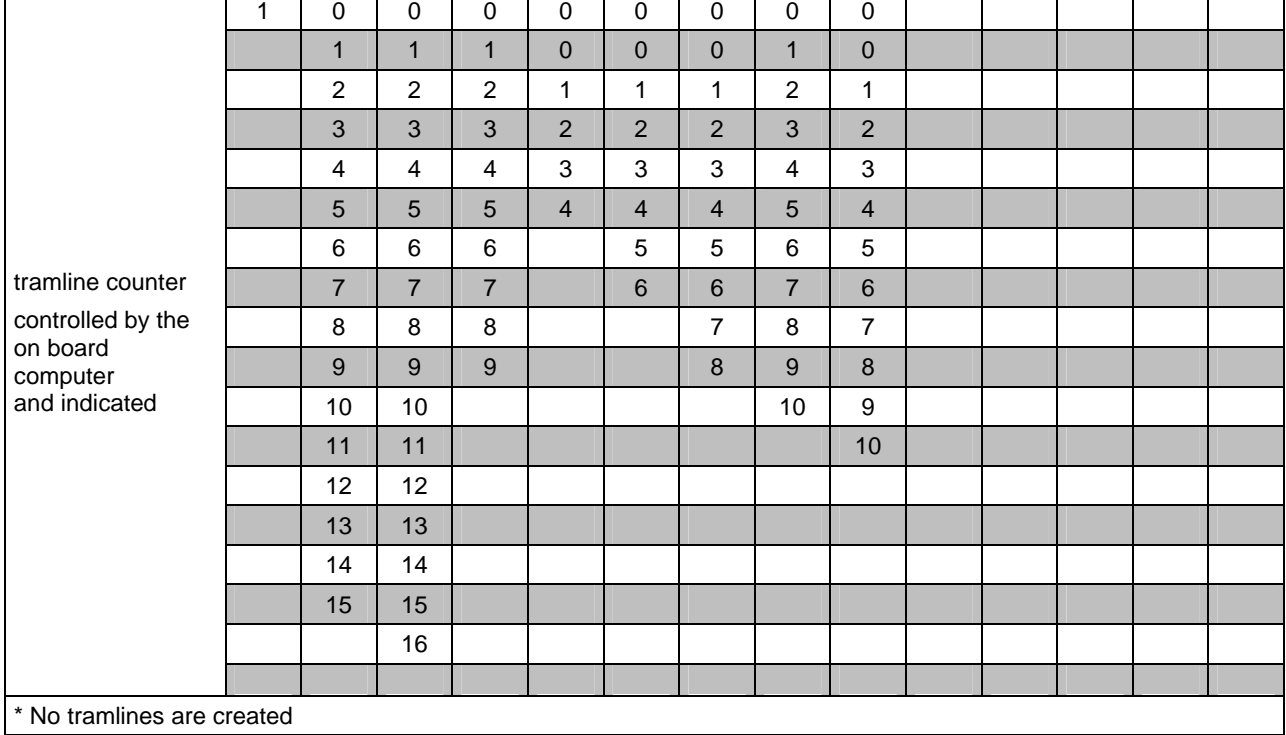

**Fig. 22**

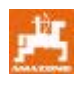

## **8.1 Calibration value**

For the determination of the forward speed and for registration of the worked area t **AMALDG**<sup>+</sup> required the impulses from the drive wheel on a measuring distance of 100 m (calibration value-Imp./100m").

The calibration value "Imp./100m" can be taken from the tables (Fig. 24 and Fig. 25) and entered into the terminal when the calibration test has been carried out with the values indicated in the tables.

The actual impulses may deviate from the values in the table. This results in wrong forward speed indications and area measuring.

When operating on a different soil (e.g. from heavy to light soil), the slip of the seed drill drive wheel may change and thus also the impulses (Imp./100m).

Therefore it is recommended to determine the impulses (calibration value "Imp./100m") by driving down a measured distance.

#### **8.1.1 Enter the calibration value "Imp./100m", if known**

When the calibration value "Imp./100m" is known or when the value is taken from the tables (Fig. 24 and

Fig. 25) press key  $\frac{1}{2}$  with a stopped machine. Set the calibration value "Imp./100m"

by using the keys

Use key  $t$  to store the calibration value.

Use key  $\frac{1}{\sqrt{2}}$  to show the stored calibration value shown in the display.

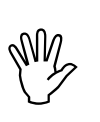

**The calibration value "Imp./100m" should not be smaller than 250, as**  otherwise **AMALOG**<sup>+</sup> will not **operate properly.**

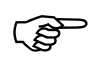

The calibration value "Imp./100m"<br>depends on the type of seed drill a<br>the prevailing soil conditions. **depends on the type of seed drill and the prevailing soil conditions.** 

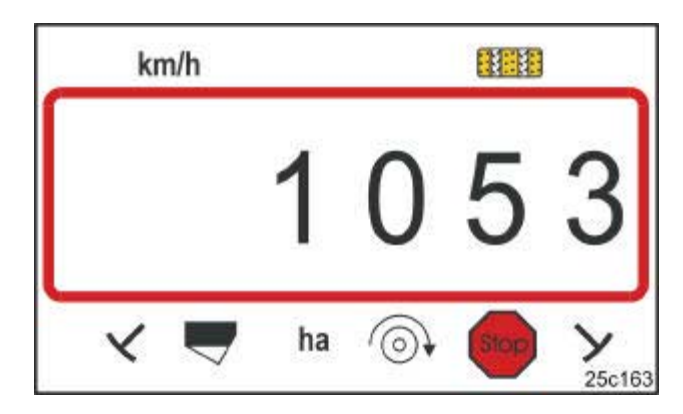

**Fig. 23** Indication calibration value

**25**

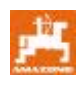

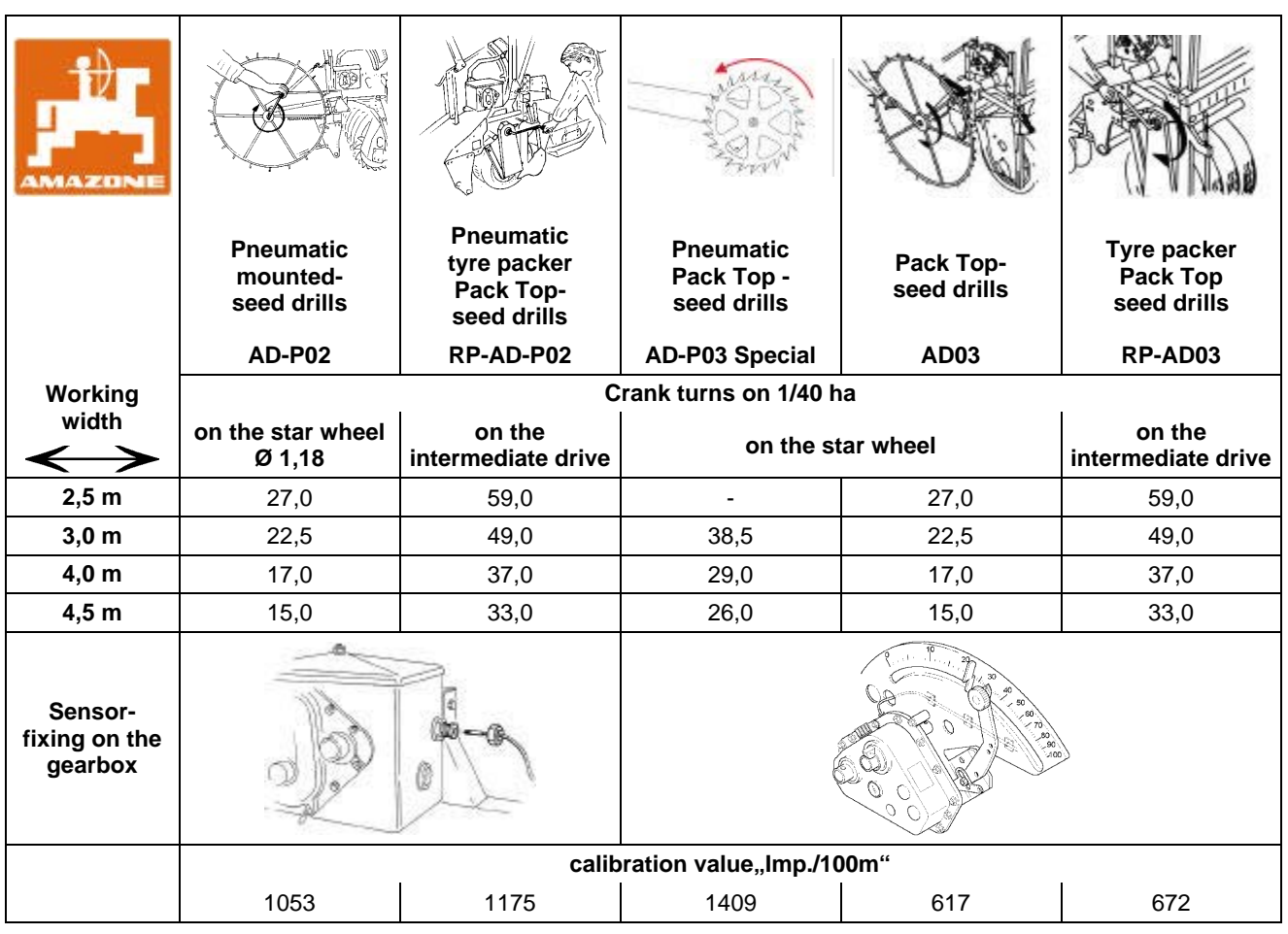

**Fig. 24**

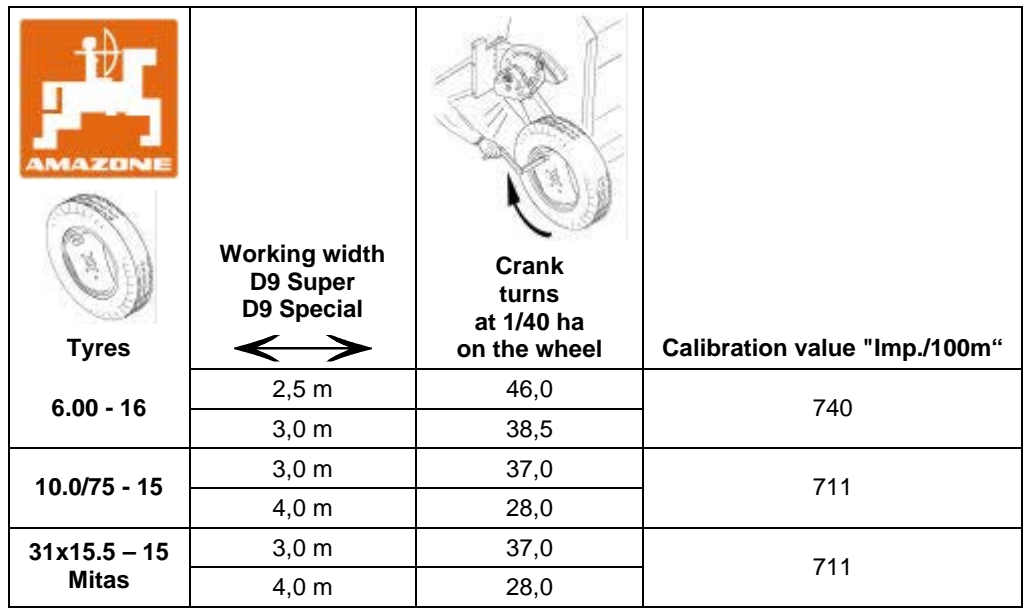

**Fig. 25**

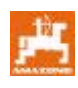

#### **8.1.2 Determining calibration value "Imp./100m"**

On varying soils the calibration value "Imp./100m" should be determined by driving a measured distance.

Accurately measure out in the field a calibration distance of 100 m. Mark the starting and ending point of the calibration distance.

Bring tractor in start position (Fig. 26) and seed drill into operational position (if necessary stop the seed metering).

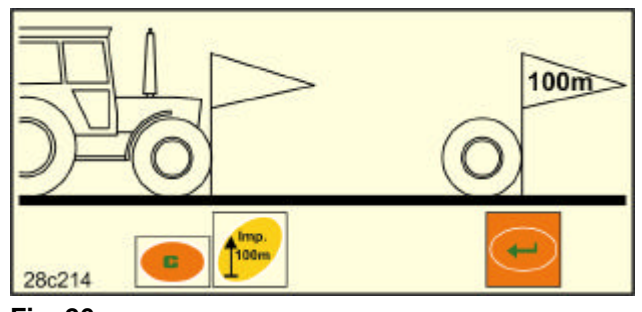

**Fig. 26**

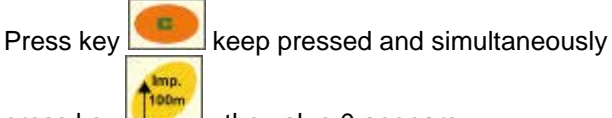

press key  $\frac{1}{\sqrt{2}}$ , the value 0 appears.

When starting the counter jumps on to 1. On the display the determined impulses are indicated.

Do not press any key during the calibration travel.

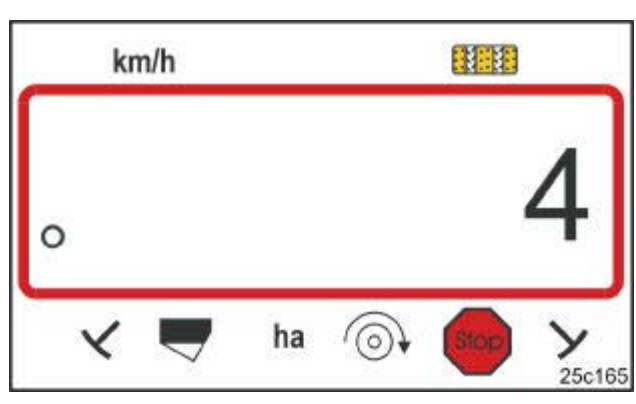

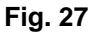

Indication during calibration

Stop after accurately 100 m. On the display appears the determined number of impulses (e.g. 1005) which have been determined while driving down the calibration distance.

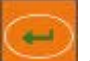

Press key and store the indicated calibration value (Imp./100m).

Use key  $\int_{0}^{\frac{1}{200}}$  to show the stored calibration value on the display.

If you intend to recall the determined calibration value at a later date, take down the value in table (Fig. 29).

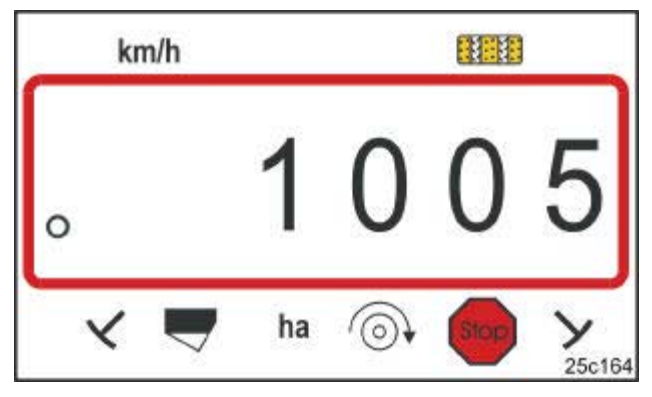

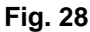

Calibration value indication

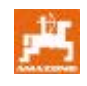

If the calibration value has been determined by driving down a calibration distance and if the calibration value deviates from the values mentioned in tables (Fig. 24 and Fig. 25), also the crank turns for the calibration according to para. 8.1.2.1 have to be newly calculated and entered into the table (Fig. 29).

With the aid of the calculated number of crank turns (newly) determine the gearbox position or the seed rate.

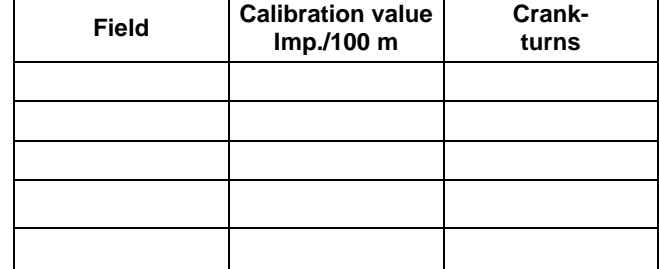

**Fig. 29**

#### **8.1.2.1 Calculate the crank turns for the calibration test**

#### **Example:**

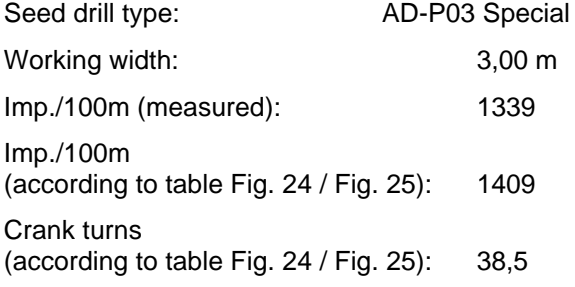

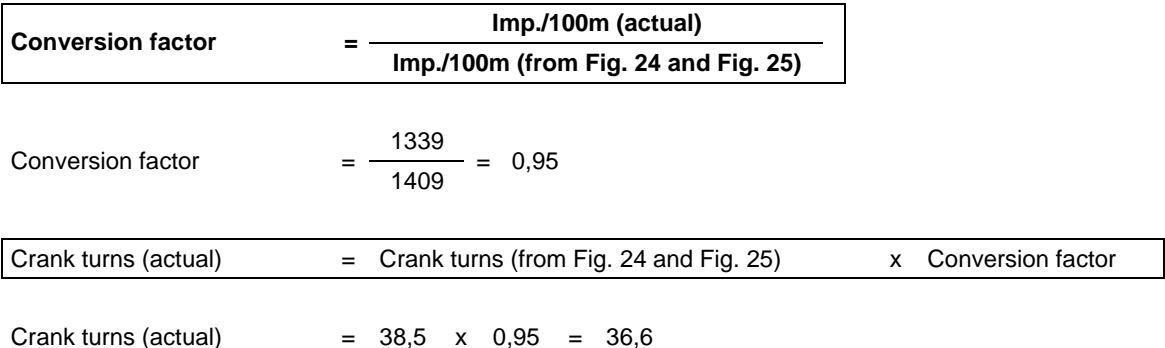

## **8.2 Start of operation**

Prior to any operation in the field, carry out the above mentioned settings.

Bring tramline counter into the start position by

pressing the key  $\left| \cdot \right|$  (e.g. 4, see example para. 7.7 and figure [Fig. 19]) underneath the writing START).

Tramline control and track marker control are coupled. Therefore ensure that the correct track marker is lowered after the tramline counter has been set. If necessary switch through the track marker once more.

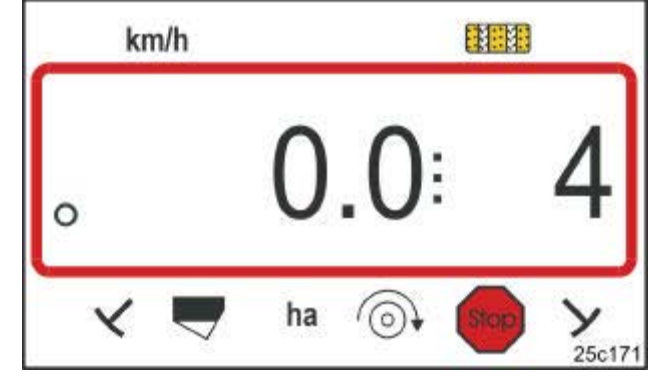

#### **Fig. 30**

Indication at stationary shifting on: the first figure shows the forward speed (km/h), the second figure shows the tramline counter 4

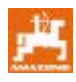

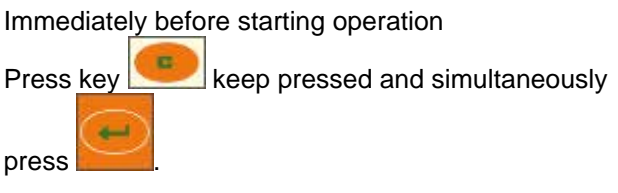

In this way the part area counter is returned to 0.

After starting to drive the forward speed [km/h] (Fig. 31/1), the position of the tramline counter (Fig. 31/2) and the position of the track marker (Fig. 31/3 or Fig. 31/4, if existing) are shown in the operational display.

An audible signal sounds at track marker change. **Fig. 31**

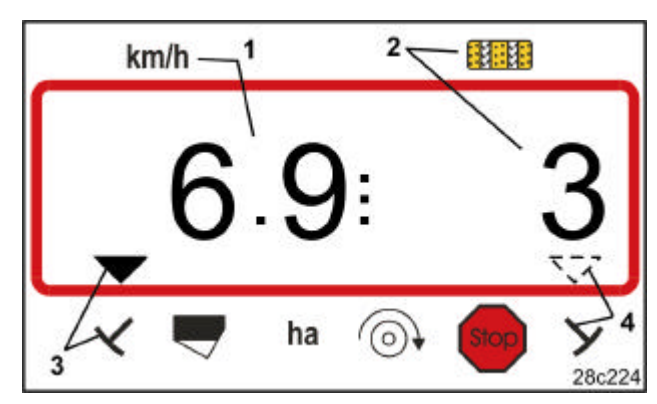

Operational display

## **8.3 Indication during operation**

During the sowing operation the following data can be indicated by pressing the function keys for approx. 10 seconds.

## **8.3.1 Hectare counter – part area**

The areas are counted only then when the seed drill is operating, not when it is lifted out of work.

By pressing key  $\lfloor$  the part area [ha] is indicated, which has been worked after actuation of the start function.

The counter will be deleted as described in para. 8.2

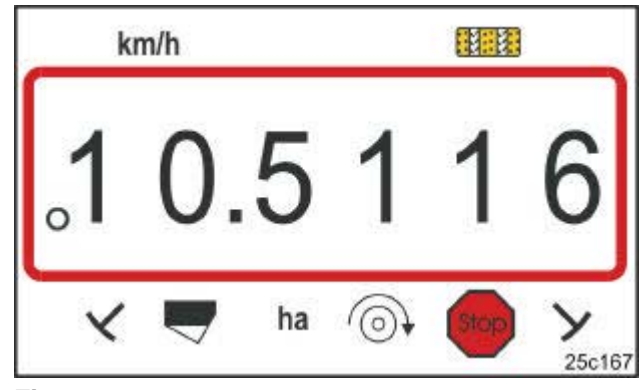

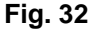

Indication part area 10,5 ha

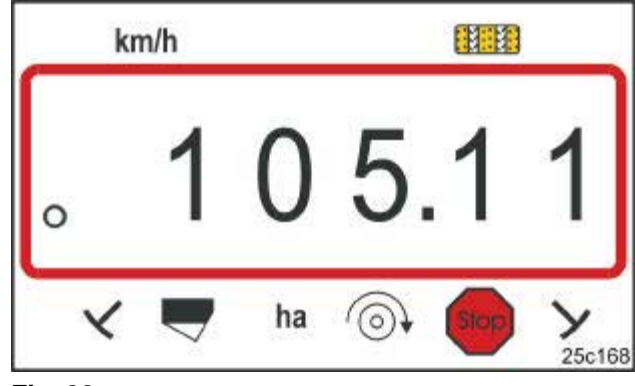

**Fig. 33**

Indication total area 105,1 ha

## **8.3.2 Hectare counter – total area**

By pressing once again (see para. 8.3.1)

 $key$  the worked total area [ha] is indicated.

This counter cannot be deleted.

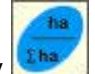

By pressing key  $\frac{1}{2}$  again the operational display appears.

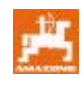

## **8.3.3 Indication of impeller rev. speed of the pneumatic seed drill**

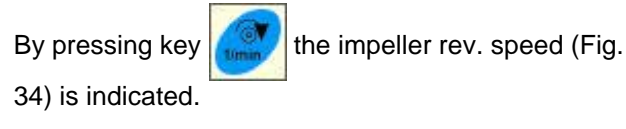

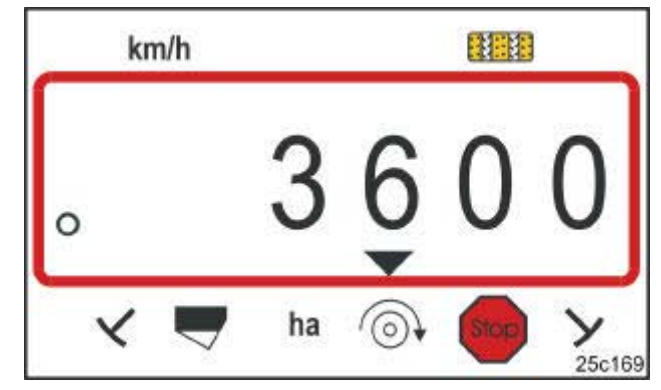

## **Fig. 34**

Indication impeller rev. speed 3600 1/min.

#### **8.3.4 Switching on / off the alarm in case of deviations from the required rev. speed**

AMALOG<sup>+</sup> monitors the impeller rev. speed.

The rev. speed monitoring is only in action when the seed drill is operating.

If the actual rev. speed deviates more than 10% from the required rev. speed, an audible signal sounds and the function control sign flicks (triangle, Fig. 35) above the rev. speed symbol.

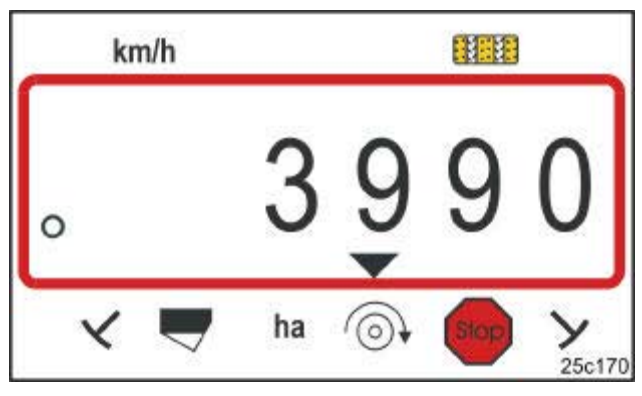

```
Fig. 35
```
The function control sign flicks at a deviation of 10% from the required rev. speed

#### **Enter required rev. speed**

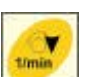

After pressing key the display shows the required rev. speed set.

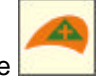

Change the required rev. speed by using the

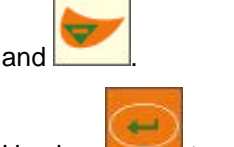

Use key  $\mathbf{I}$  to store the value.

## **Switch off rev. speed monitoring**

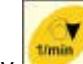

After pressing key the display shows the required rev. speed set.

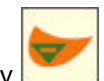

Return the required rev. speed by using key to 0.

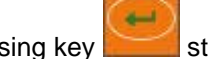

By using key store the value.

The rev. speed monitoring is switched off.

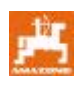

AMALOG<sup>+</sup> counts the tramlines at seed drills

- with track markers when the track markers pass the sensors (Fig. 10) or when the hydr. valve is actuated (Fig. 11) or the marker change over (Fig. 12)
- without track markers at a standstill of the seed drill, e.g. when lifting the machine at the field's end when the sensor inside the gearbox does not receive impulses any more, however also when stopping in the field.

If it is intended that the tramline counter does not continue to count, e.g. when stopping in the field or when lifting the track marker at an obstacle, press

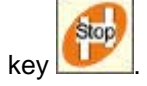

The counting of the tramline counter is blocked when the tramline counter flicks in the display (Fig. 36/1).

Before continuing to work press key activate the tramline counter again.

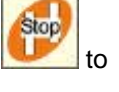

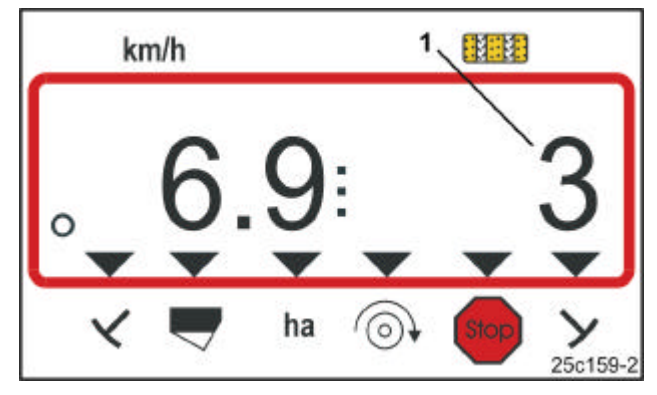

#### **Fig. 36**

Indication after pressing the Stop-key. The tramline counter flicks in the display.

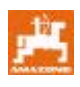

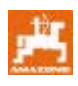

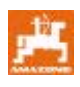

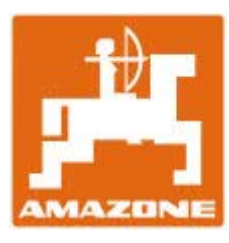

# AMAZONEN-WERKE

**H. DREYER GmbH & Co. KG**

P. O. Box 51 D-49202 Hasbergen-Gaste **Germany** 

Tel.: ++49 (0) 54 05 50 1-0 Fax: ++49 (0) 54 05 50 11 93 Email: amazone@amazone.de http:// www.amazone.de

D-27794 Hude D-04249 Leipzig F-57602 Forbach